*Make sure that you are connected to the Internet and logged in to XpertEye If not, see sheet 1. Check if you are on the same region. If not, see sheet 11.*

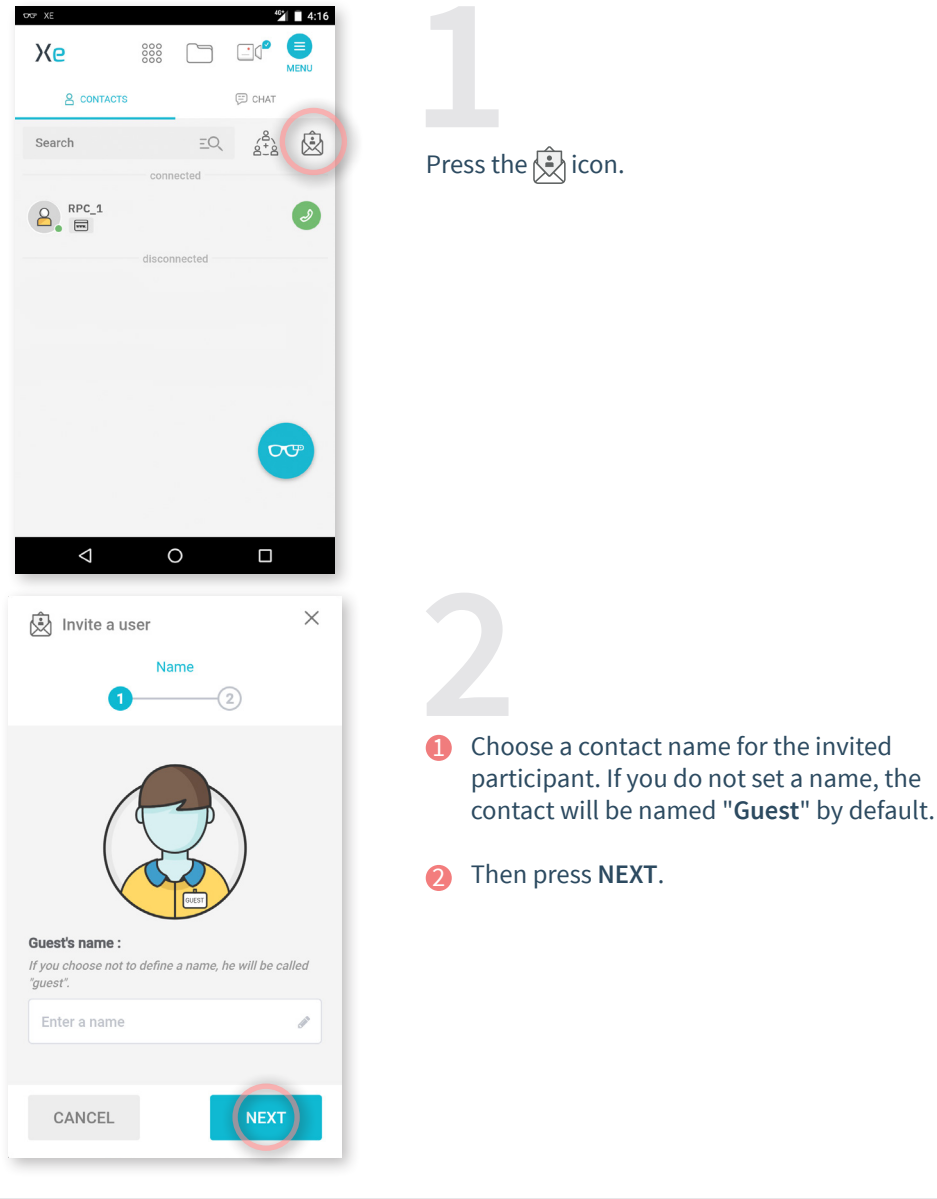

**EMEA**<br>**Europe, Middle East, Africa**<br>• 33 (0)2 55 59 09 22  $\mathbf{S}$  support.em

**AMERICAS North and South America**  $\binom{1}{2}$  (+1) 857 271 5001  $\frac{1}{2}$  support.northamerica@

**https://support.amaxperteye.com**

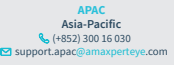

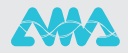

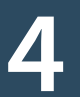

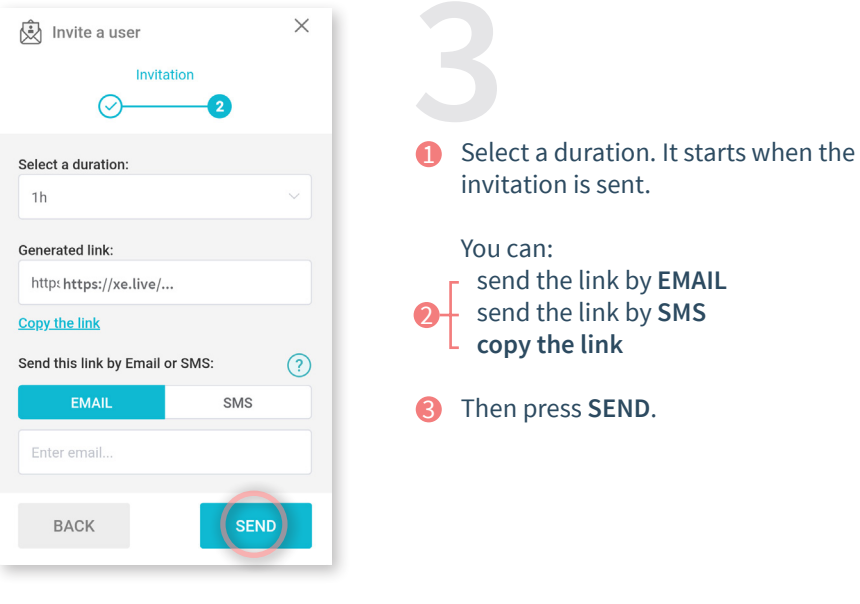

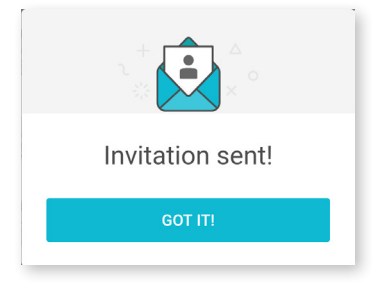

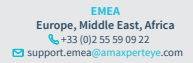

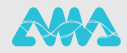

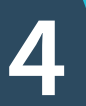

 $\boxtimes$ 8 **MESSAGES MAILS** XpertEve  $\triangleright$  inbox (1) **NOW** notification@xperteye-live.com ● XpertEye Invitation Hello, To join the video meeting of<br>RPC\_1, please click on :<br>https://xe.live/... Hello, RPC\_1 invites you to a video call on XpertEye. Meet your correspondent through your Chrome browser on PC, Mac, Linux or Android by clicking on : https://xe.live/...

## **Notes:**

- For Android, you need a Chrome browser to use the XpertEye solution.
- For IOS, XpertEye is compatible with an iPad or an iPhone. Your invitation will be automatically opened with a Safari browser.

However, with a Mac computer, XpertEye is only available with a Chrome browser.

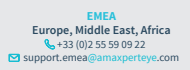

**AMERICAS North and South America** (+1) 857 271 5001 support.northamerica@amaxperteye.com

**https://support.amaxperteye.com**

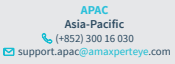

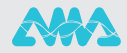